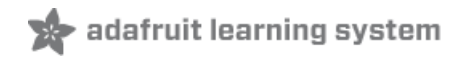

**Share Your Project on Adafruit Show and Tell**

Created by Anne Barela

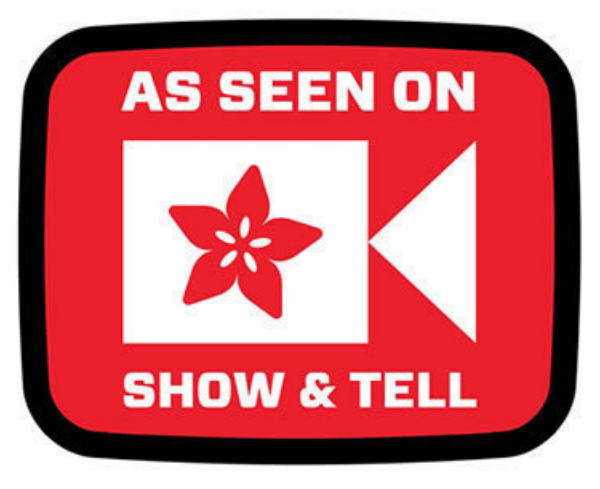

Last updated on 2021-01-03 01:36:30 PM EST

#### **Guide Contents**

<span id="page-1-0"></span>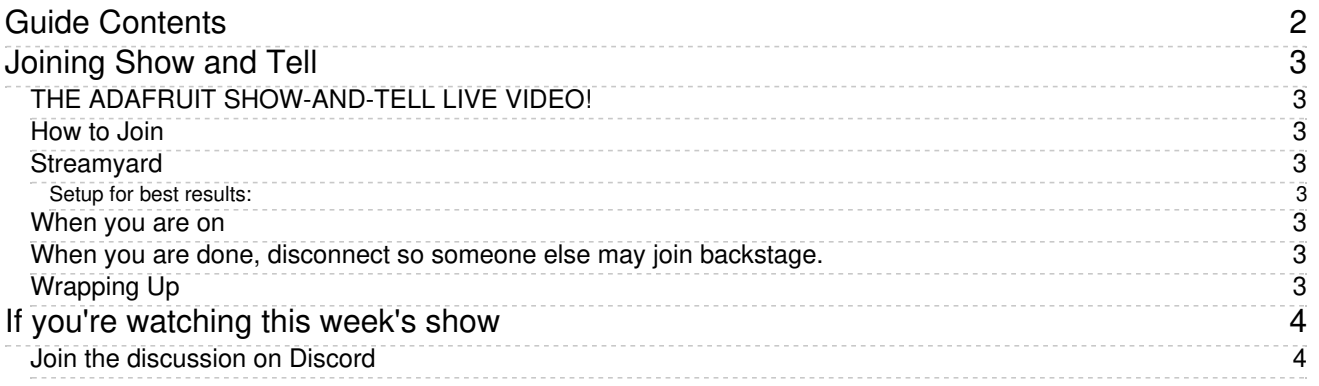

# <span id="page-2-0"></span>Joining Show and Tell

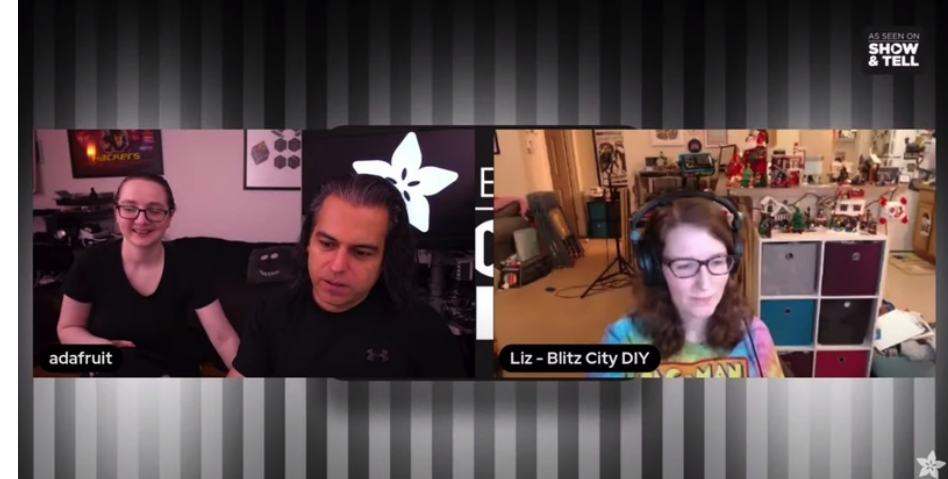

#### <span id="page-2-1"></span>THE ADAFRUIT SHOW-AND-TELL LIVE VIDEO! Every Wednesday at 7:30 pm United States Eastern Time.

## <span id="page-2-2"></span>How to Join

To show and share your project, view the chat in Discord <https://adafru.it/discord> () in the #livebroadcast topic. Look for the link in the chat window to join the StreamYard chat at the start time and throughout the broadcast.

#### <span id="page-2-3"></span>Streamyard

Here's [StreamYard's](https://streamyard.com/resources/docs/devices-and-equipment/) suggested hardware (https://adafru.it/JE9)

<span id="page-2-4"></span>Setup for best results:

- **•** Be sure your webcam/camera and microphone is working with your computer
- Try to be on a wired Internet connection for the best streaming speed
- **Be sure you are in an area that has good lighting to best show you and your work**
- Use of a headset and microphone is preferable over use of speakers and mic
- You can see what others may be discussing in Discord if you have it started beforehand (see the how-to below)

#### <span id="page-2-5"></span>When you are on

- You will be "Backstage", a waiting place until you are called on.
- Please mute your microphone until called on.
- Be sure to unmute your microphone for your turn.
- Clearly describe what you've been working on.
- Keep your turn to around 3 minutes so everyone has a chance to share.

#### <span id="page-2-6"></span>When you are done, disconnect so someone else may join backstage.

## <span id="page-2-7"></span>Wrapping Up

The program ends by around 7:55 pm Eastern so the Ask an Engineer show can start at 8 PM.

If there are more people that time allows, please try to join the following week.

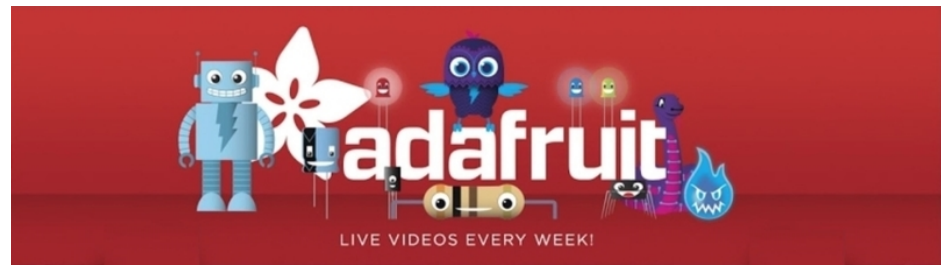

# <span id="page-3-0"></span>If you're watching this week's show Join the discussion on Discord

<span id="page-3-1"></span>Discord is Adafruit's preferred chat communications service. The Adafruit Discord server has many channels to discuss various topics.

Join the Adafruit Discord by going to <https://adafru.it/discord> ()

Click on the Adafruit logo on the left (if not already in the Adafruit area). Then click on the #livebroadcastchat channel to join in on the discussion.

Note: This Discord channel is also used for the Ask an Engineer show from 8pm to 9 pm and is where you can type your question when prompted by the hosts.